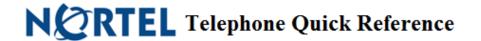

#### **Initializing Your Mailbox**

- 1. Press Feature 981 OR press your Voicemail key (if Applicable)
- 2. Enter default security code 0000, then press OK soft key OR #
- 3. Enter a New Password, then press OK soft key OR #
- 4. Press **OK** or # to accept your password
- 5. **Record your Name (only your name)** for the company directory
- 6. Press OK or # when done and press OK or # to accept
- 7. Hang up when done

### **Recording Your Personal Greeting**

- 1. Press Feature 981 OR press your Voicemail key (if Applicable)
- 2. Press 8 or Admin
- 3. Press 2 or Greet
- 4. Press 1 or Rec
- 5. Press 1 or Prime
- 6. Follow prompts

#### **Example Script:**

"You have reached the voicemail of \_\_\_\_\_\_. Please leave a detailed message and I will return your call as soon as possible. To reach reception, press 0. Thank you."

#### **Switching to you Alternate Greeting**

- 1. Press Feature 981 OR press your Voicemail key (if Applicable)
- 2. Press 8 OR Admin soft key
- 3. Press 2 or Greet soft key
- 4. Press 2
- 5. Press 1 to switch to your Primary Greeting OR Press 2 to switch to your Alternate Greeting

## <u>Listening to Voicemail Messages</u>

- 1. Press Feature 981 OR press your Voicemail key (if Applicable)
- 2. Press 2 or Play soft key
- 3. Press one of the following any time while listening:
  - 1 to Backup (9 Seconds)
  - **11** to **Replay** the message
  - 2 to Pause the message
  - 4 to **Previous** Message
  - 5 to re-direct to another mailbox
- 7 to Time and Date
- 77 to Save
- 6 to Next message
- 8 to Delete

#### **Changing your Recorded Name**

- 1. Press Feature 981 OR press your Voicemail key (if Applicable)
- 2. Enter your password, then press **OK** or #
- 3. Press 8 OR Admin soft key
- 4. Press 1
- 5. Follow Prompts

# Accessing your Mailbox from Off Site

- 1. **Dial then main office number.** When the company greeting answer:
- 2. Press \*\* follow by your extension number and security code, then press #

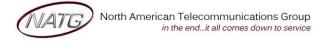

Service: 604 -856- 9155 Email: service@natg.ca